Kontrola jakości to zespół działań mających na celu sprawdzanie, weryfikowanie lub testowanie jednej lub większej liczby charakterystyk produktu i odnoszenie tych wyników do wyspecjalizowanych wymagań w celu potwierdzenia zgodności.

Aby kontrola jakości była efektywna, należy zwrócić uwagę na wszystko co się dzieje, wyszukując i przewidując problemy związane z jakością produktu. Skuteczna identyfikacja problemu wymaga sprawdzenia po zakończeniu każdego etapu produkcji. W związku z tym, kontrola jakości może obejmować:

- Dostawy surowców
- Przyjęcie półproduktów
- Przyjęcia wyrobu gotowego.

Kontrola jakości w programie Hermes SQL to proces blokujący przychód artykułu na magazyn, przed zapisaniem karty kontroli. W wyniku kontroli artykuł może zostać przesunięty na inny magazyn. Kontrola jakości ma na celu:

- Zapisanie zatwierdzonych parametrów kontroli do kartoteki
- Wygenerowanie dokumentów magazynowych.

# **Konfiguracja**

### **Parametry kontroli jakości**

Parametry kontroli to słownik występujących parametrów kontroli o typie:

- Numerycznym z możliwością podania tolerancji oraz wartości domyślnej
- Znakowym z możliwością określenia słownika wyboru
- Combo z możliwością zdefiniowania zestawu wartości

W Menu TPP -> Parametry kontroli jakości jest możliwość zdefiniowania i poprawiania parametrów kontroli jakości.

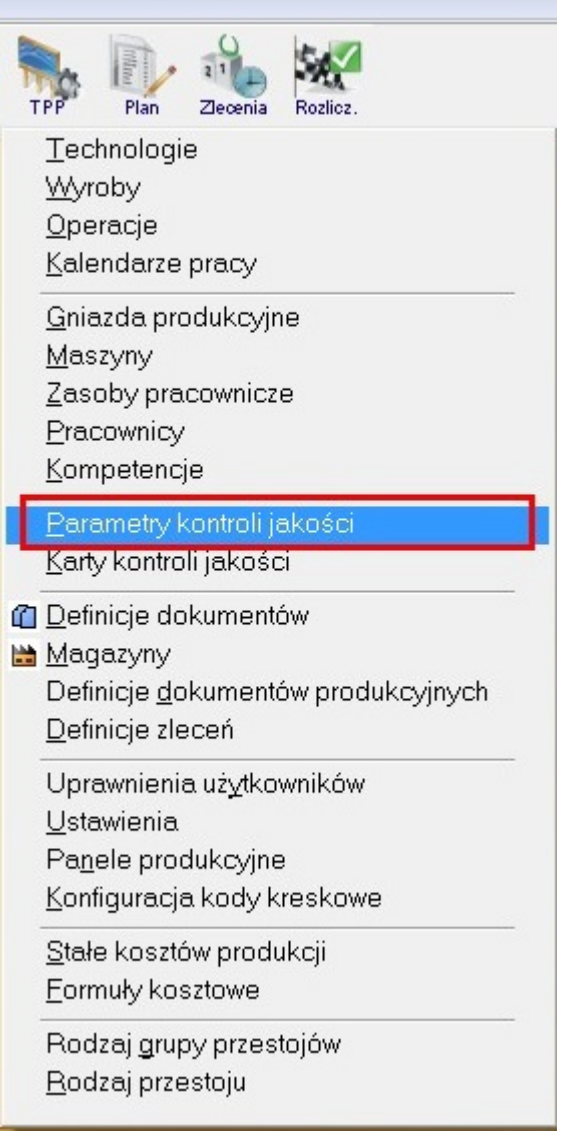

Jest to zestaw cech, za pomocą których będziemy opisywać artykuł poddany kontroli jakości.

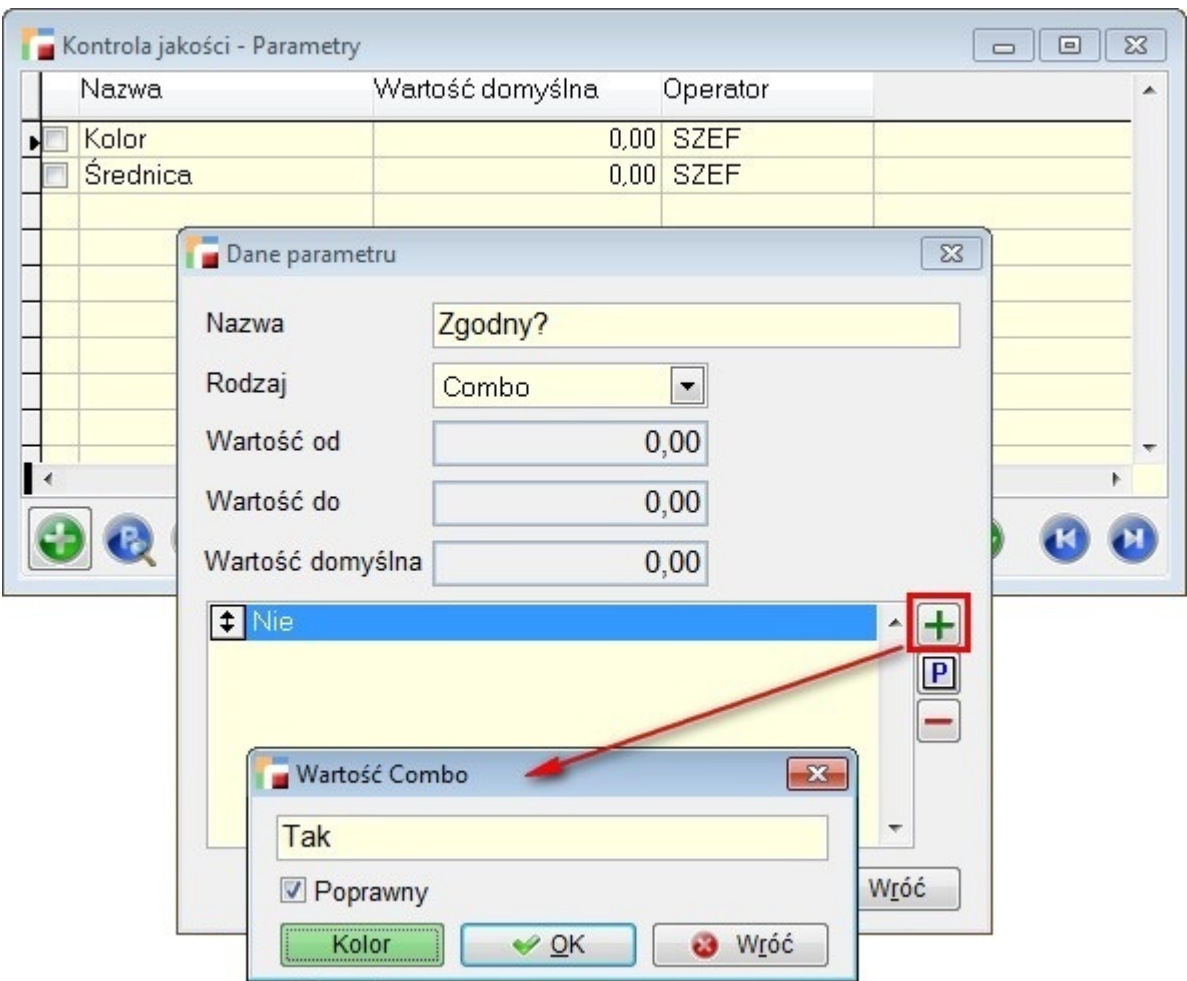

## **Karty kontroli jakości**

Karty kontroli jakości mają za zadanie grupowanie parametrów uprzednio wprowadzonych. Są to obiekty, które po zdefiniowaniu przypisujemy do artykułu podlegającego kontroli.

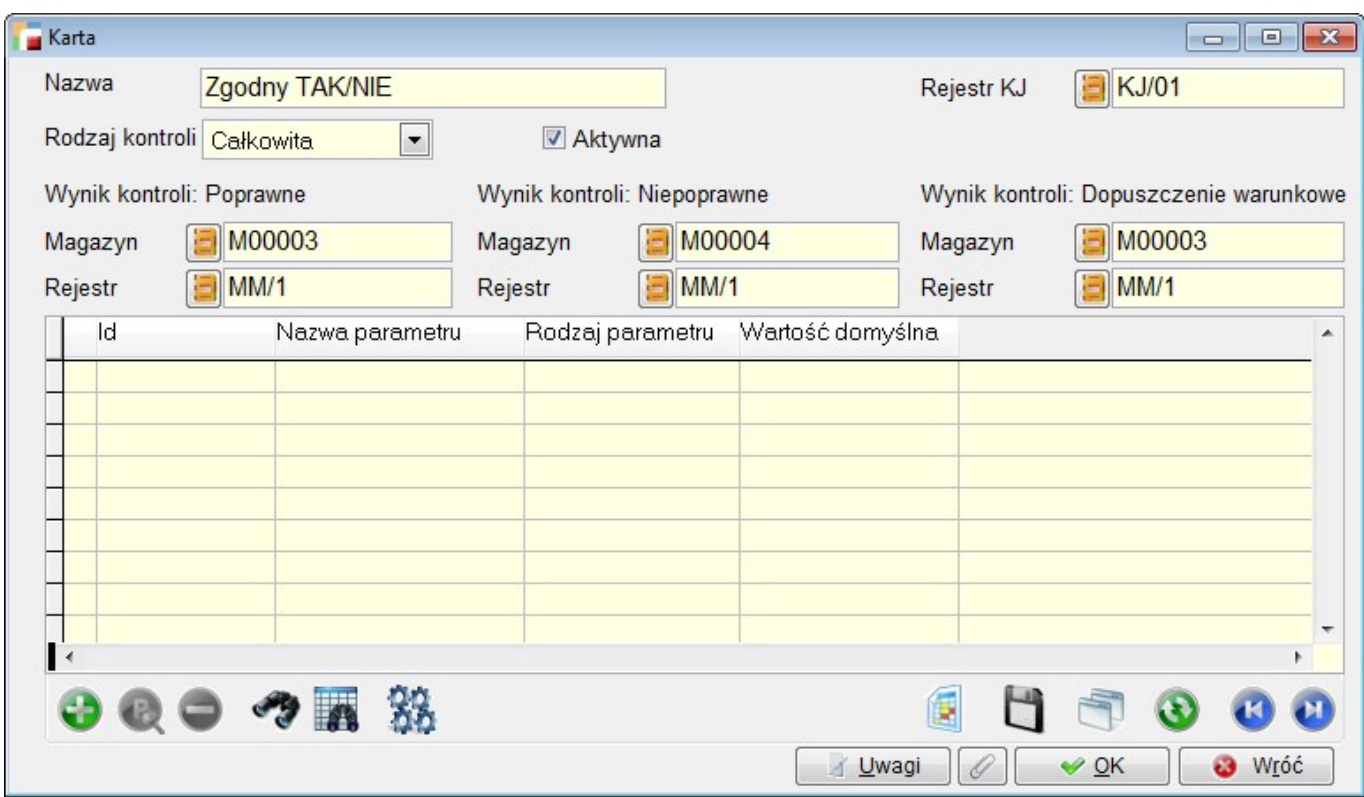

Zakładanie karty rozpoczynamy od zdefiniowania nazwy, dotyczącej konkretnej czynności wchodzącej w skład kontroli.

Pole **Rejestr KJ** określa rejestr dokumentu Kontroli Jakości ustawiony wcześniej w definicji dokumentów, utworzony w wyniku **ręczneg**o wystawienia jednego z dokumentów: FZ, PZ i P lub w wyniku meldunku do zlecenia produkcyjnego (dokument P), w przypadku gdy artykuł z dokumentu ma przypisaną aktywną kartę kontroli dla danego rejestru.

W karcie, poza parametrami definiujemy magazyny i rejestry, które określają dokument MM, wystawiany po kontroli, której określenie wyniku może być następujące:

- Poprawne
- Niepoprawne
- Dopuszczenie warunkowe

Pole **Rodzaj kontroli** określa czy kontrola ma być:

- Całkowita wszystkie artykuły z dokumentu podlegają kontroli jakości
- Ilościowa możliwość wskazania jaki procent artykułów, ma być poddany kontroli lub co który artykuł ma być kontrolowany

Ręczna – w tym przypadku dokumenty kontroli jakości nie utworzą się automatycznie, będzie je można natomiast stworzyć ręcznie ze wskazaniem konkretnej ilości badanego artykułu, korzystając z opcji dostępnej pod F12 – Generuj dokument KJ.

Ostatnią czynnością jest przypisanie właściwych parametrów zdefiniowanych wcześniej.

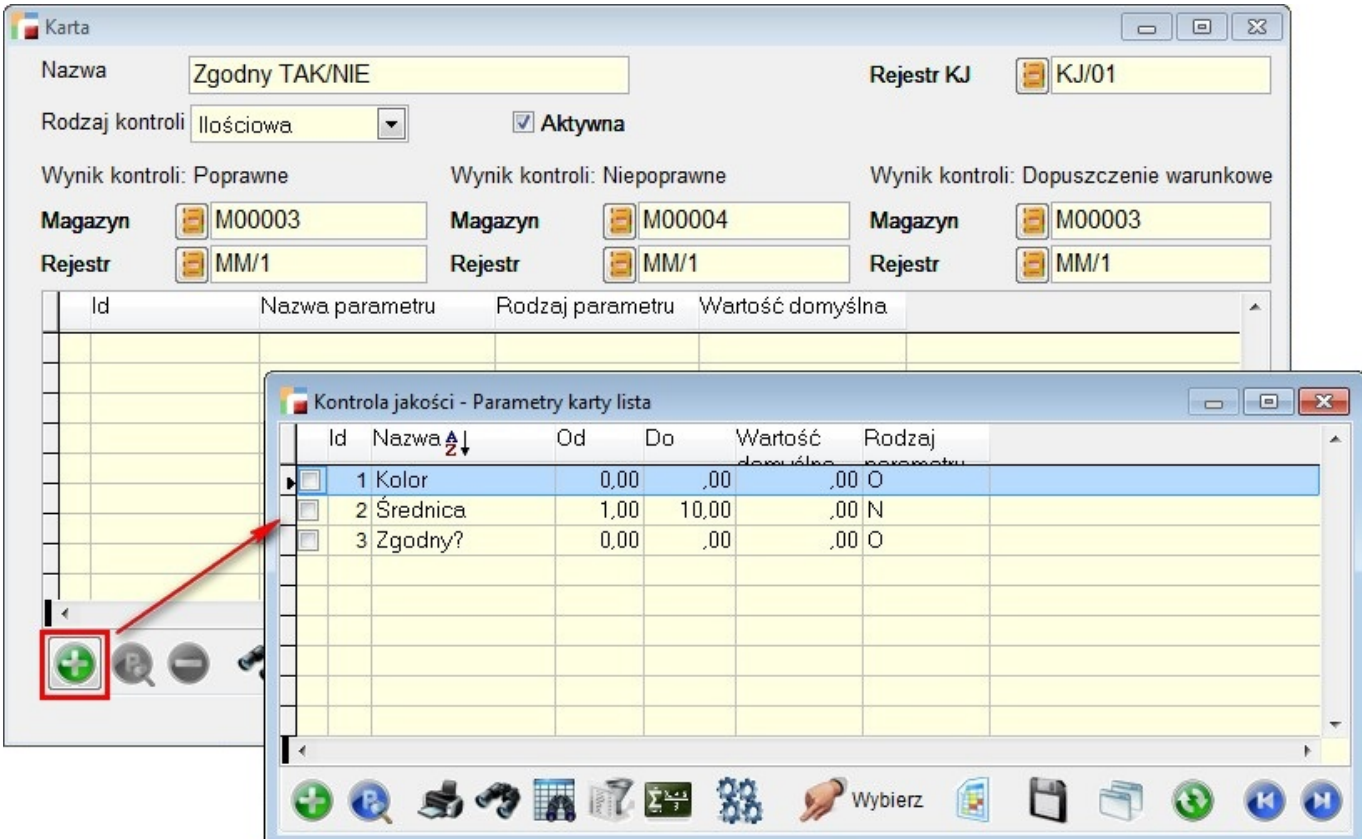

#### **Przypisywanie karty kontroli jakości do artykułu**

W kartotece artykułów, dodano zakładkę **Kontrola jakości**. W tym okienku można przypisać Kartę Kontroli jakości do Artykułu.

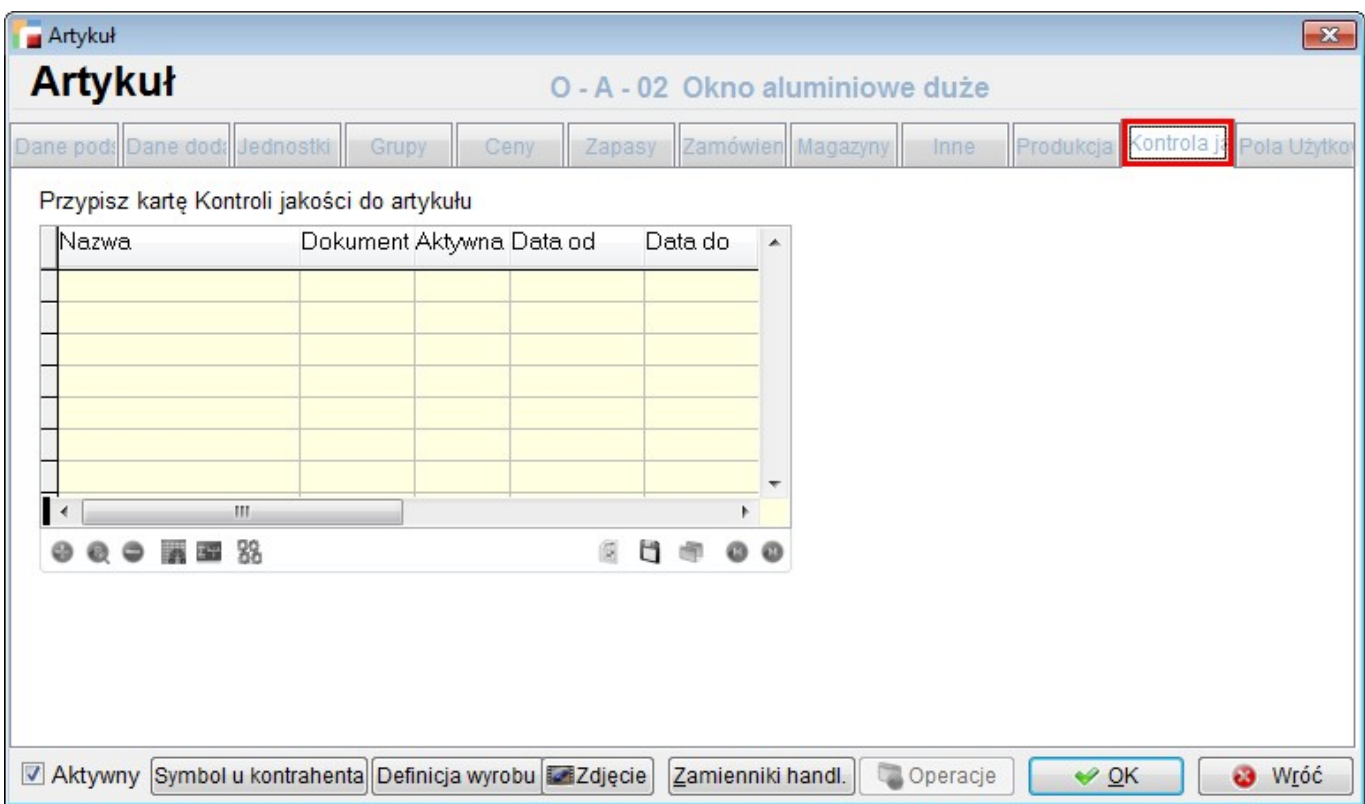

Wskazujemy tu uprzednio zdefiniowaną kartę kontroli jakości oraz rejestr dokumentu, podczas generowania którego, automatycznie tworzy się dokument kontroli jakości.

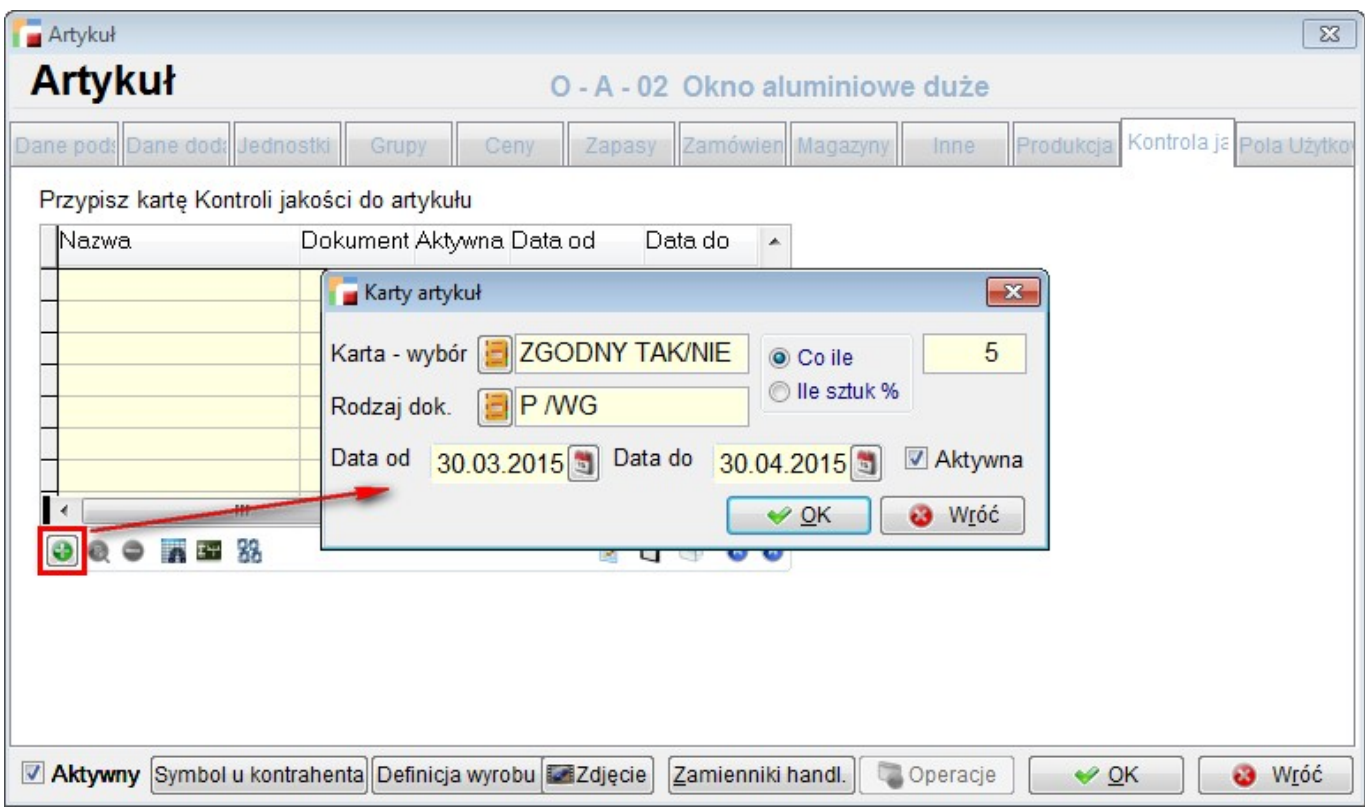

Pozostałe pola, typu data od – do, znacznik do aktywowania karty i ilość sztuk (w przypadku kontroli ilościowej) definiujemy ręcznie.

# **Dokumenty – kontrola i generowanie**

### **Dokumenty kontroli jakości**

Dokument kontroli jakości – zostanie wygenerowany dla każdej pozycji dokumentu przychodowego, na której wystąpił kontrolowany artykuł.

Okno dokumentów kontroli pokazuje wszystkie dokumenty kontroli jakości, wraz z możliwością ustawienia filtrów na:

- Status dokumentu
- Symbol artykułu
- Symbol rejestru
- Operator
- Magazyn dokumentu źródłowego
- Okres

 $\bullet$  Filtr użytkownika

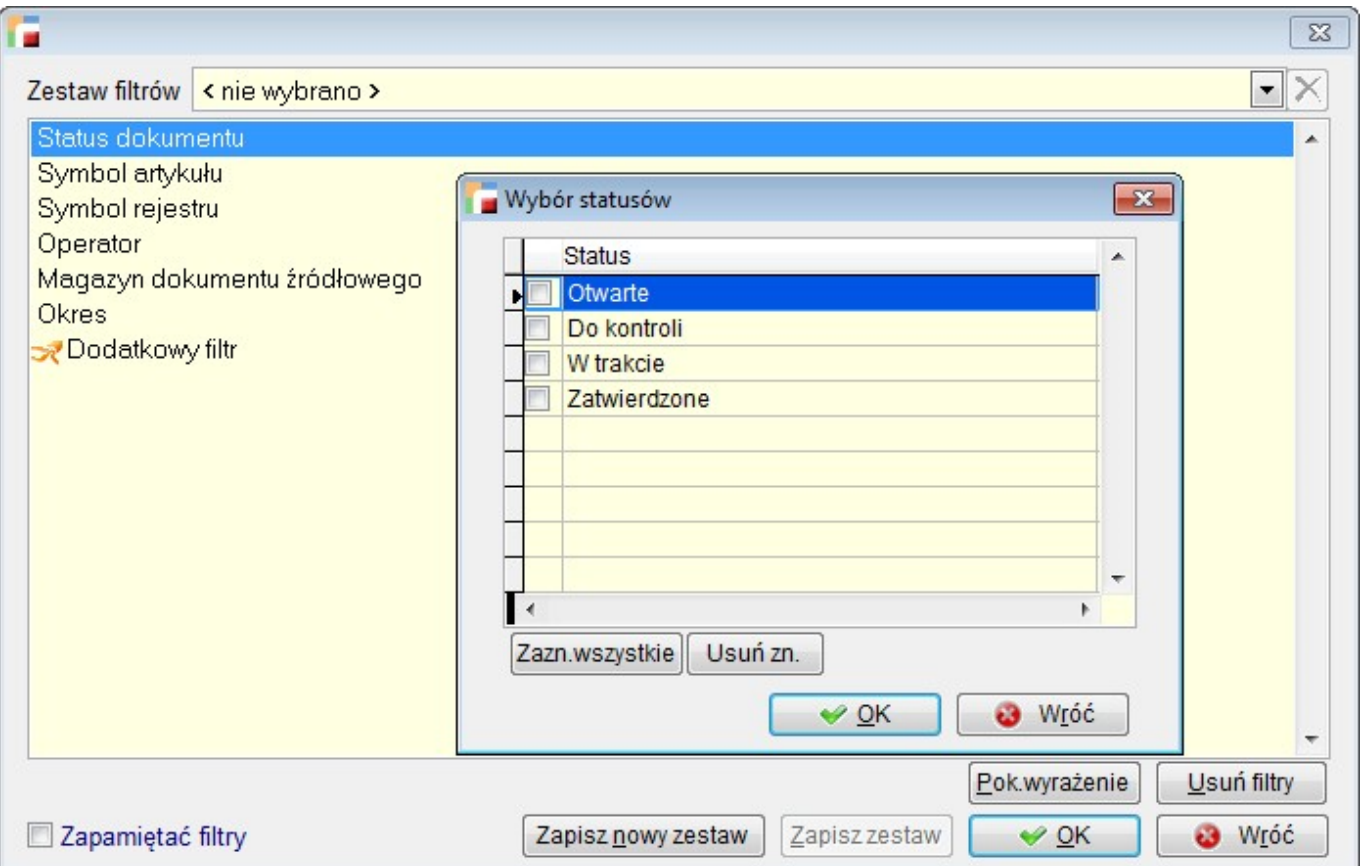

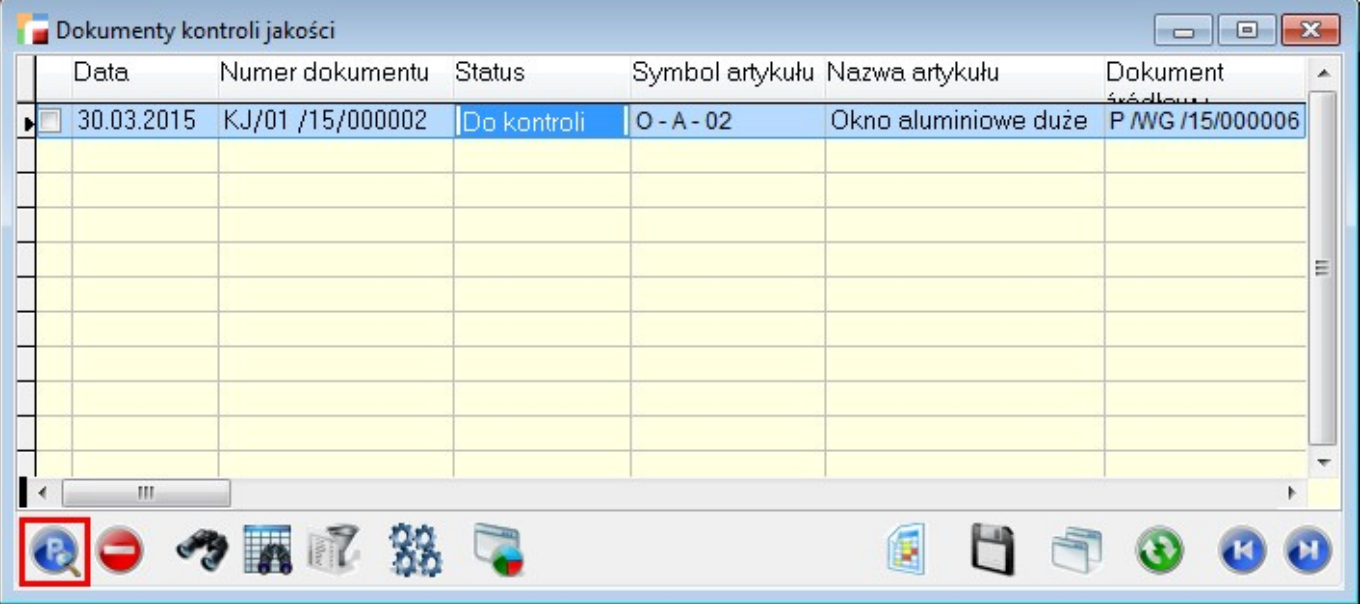

Kontrolowanie i generowanie dokumentów

W dokument kontroli jakości wchodzimy poprzez **Popraw**. Należy wpisać ilość do kontroli. Jeżeli została wybrana kontrola ilościowa, program rozdzieli ilość, na kontrolowaną i niekontrolowaną.

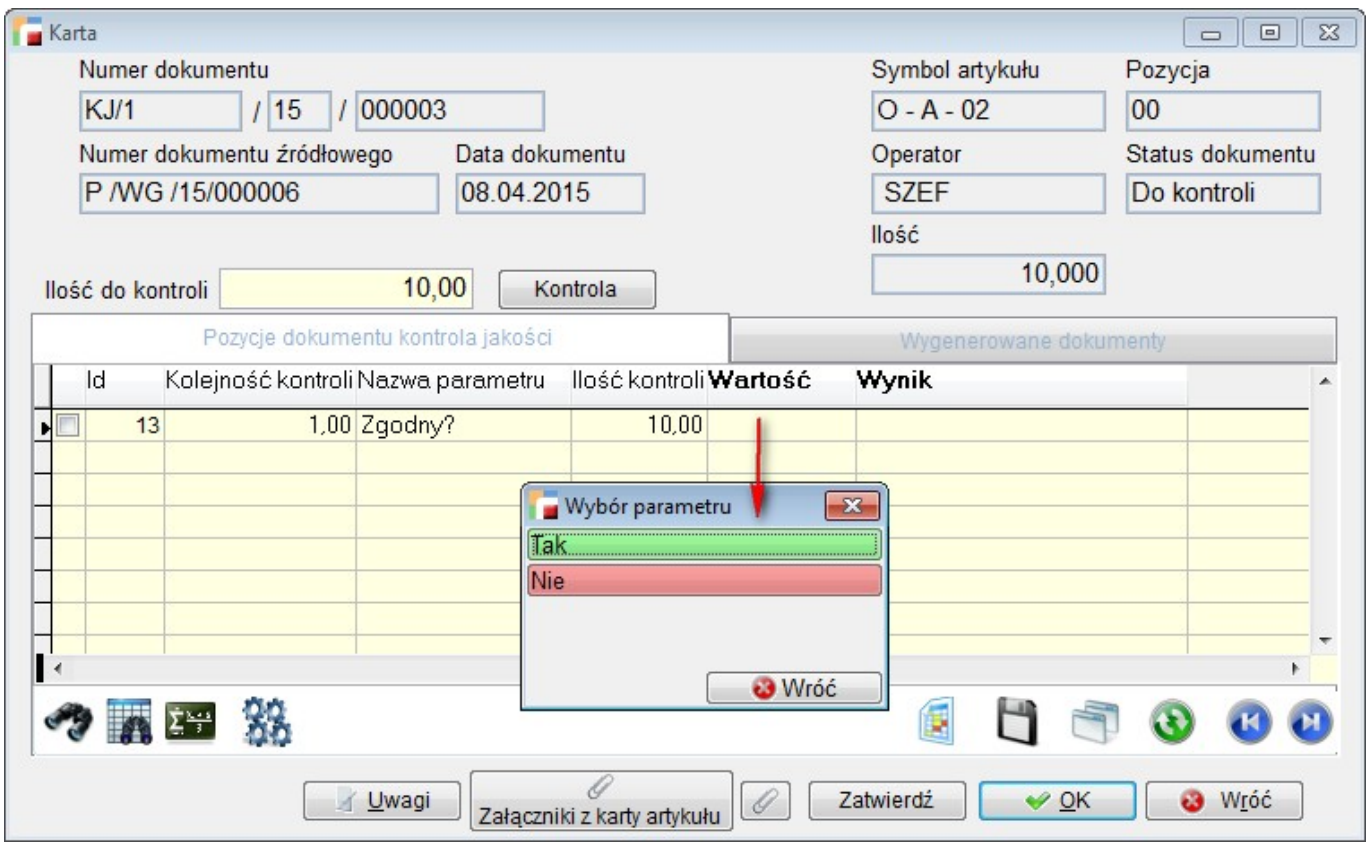

Dwuklik na pole **Wartość** skutkuje wyświetleniem wcześniej zdefiniowanego parametru – w przypadku parametru combo. Inne parametry wpisywane są ręcznie.

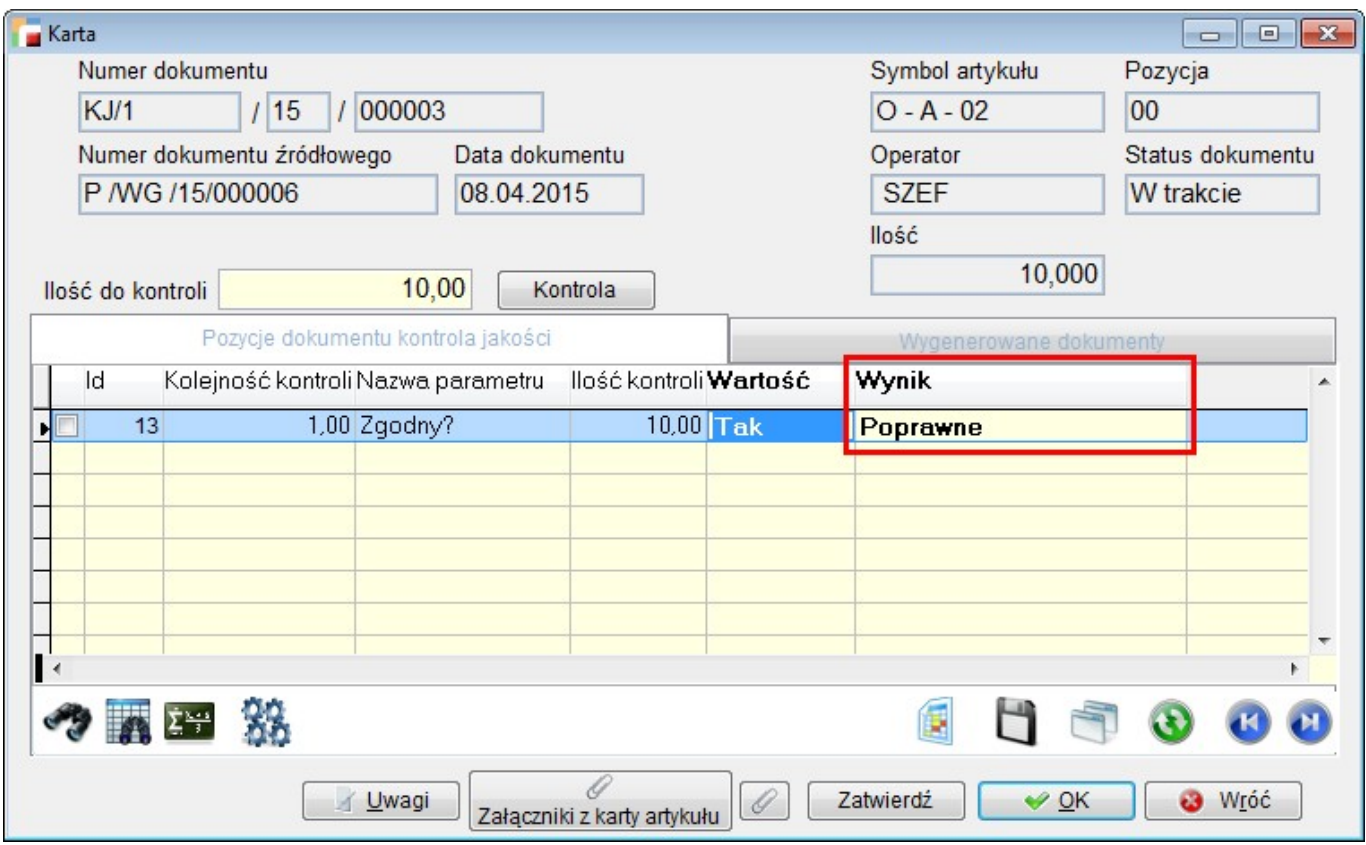